# **ОБЩЕРОССИЙСКАЯ TPEHUPOBKA** ДИСТАНЦИОННОГО ЭЛЕКТРОННОГО

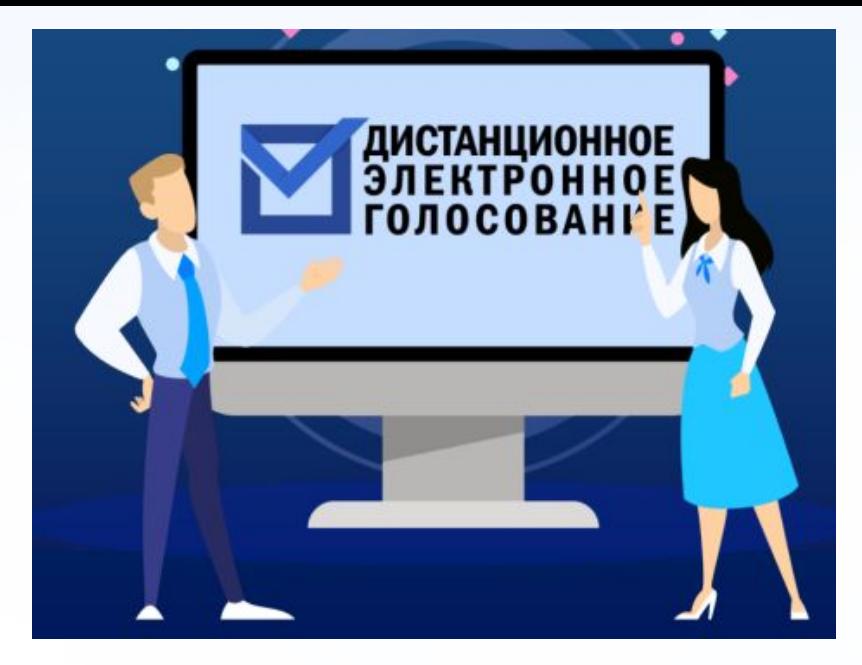

## ЭТАПЫ ОБЩЕРОССИЙСКОЙ **РАТЕЛЬНАЯ СИС** ТРЕНИРОВКИ РАСНОДАРСКОГО ДЭІ **1 . Прием заявлений на портале Госуслуг** HTTPS://WWW.GOSUSLUGI.RU/ **:**

## **С 1 ПО 13 НОЯБРЯ 2023 ГОДА 2. Голосование на портале** VYBORY.GOV.RU **:**

## **С 15 ПО 17 НОЯБРЯ 2023 ГОДА**

<u>программно-технический комплекс дистанционного электронного голосования (FITK</u>

ДЭГ)

## УЧАСТНИКИ ДЭГ

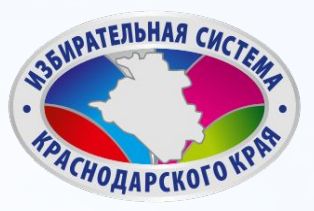

## Гражданин Российской Федерации

**2**

**1 4**

**3**

Данные на ЕПГУ сопоставлены с регистром избирателей ГАС «Выборы»

## Достиг возраста 18 лет на день голосования

Имеет подтвержденную учетную запись на портале Госуслуг

## ПРОВЕРКА УРОВЕНЯ УЧЕТНОЙ ЗАПИСИ

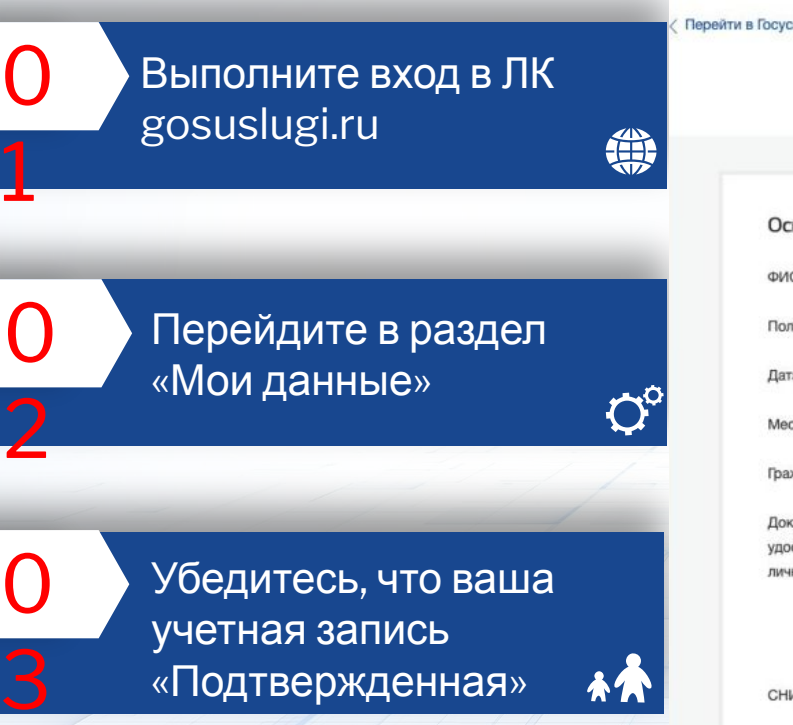

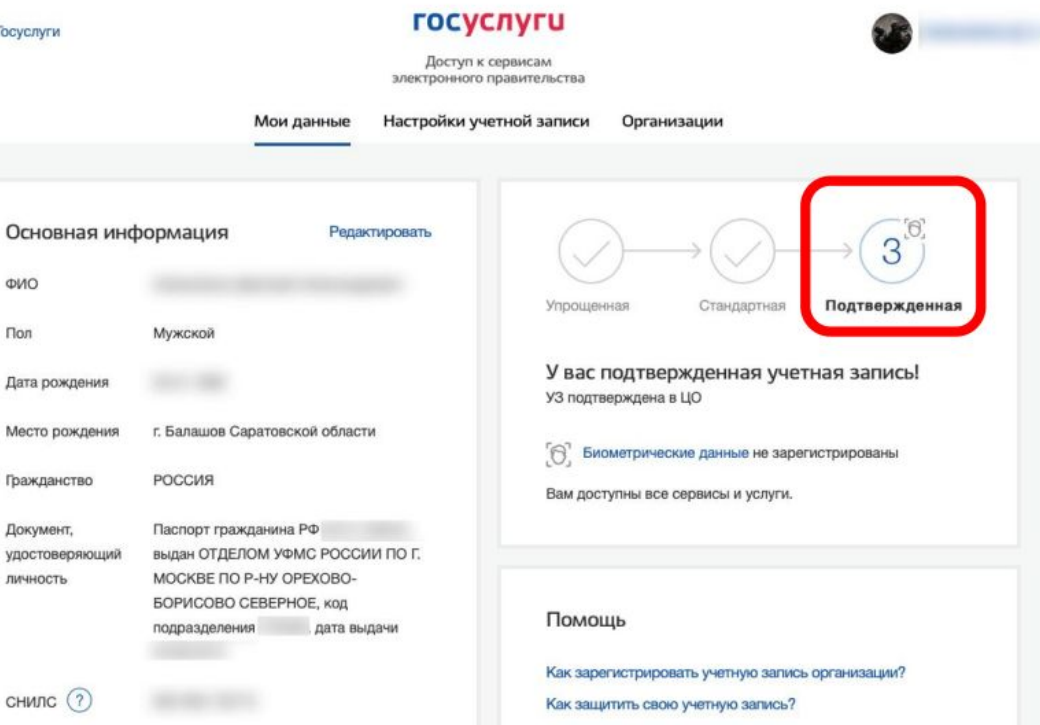

4

**SHPATERBHAR CHC** 

**PACHOAAPCKOTO** 

Đ

После авторизации прокрутите главную страницу вниз до раздела «Важное» баннер с информацией о проведении Общероссийской

### Важное и полезное

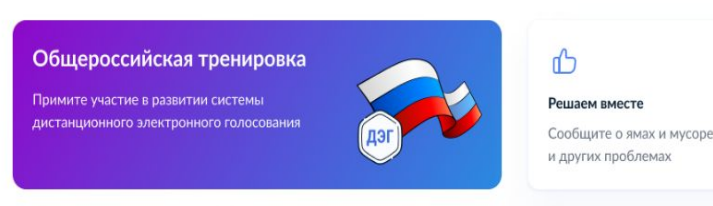

Штраф Госавтоинспекции оплачен

В профиль добавлены новые данные

5 писем МВД России

СНИЛС

## $\Theta$

### Код будущего

Обучение со скидкой до 100% Обучение программированию для 8 - 11 классов бесплатно

## $\odot$

### Сервис «Рождение»

Документы для ребёнка и положенные выплаты

### Общественное голосование Принимайте активное участие

в развитии своего региона

 $\epsilon$ 

### Отсрочка от мобилизации

Работникам аккредитованных компаний ИТ и связи

### Уведомления и платежи

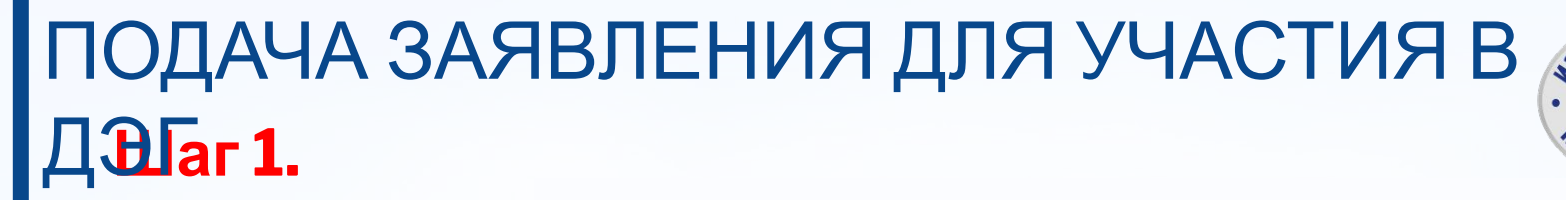

Госпочта

29 лекабля 2020

29 лекабря 2020

 $\boxtimes$ 

 $\frac{+}{2}$ 

Цифровые профессии

за счёт государства

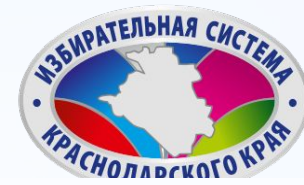

# ПОДАЧА ЗАЯВЛЕНИЯ ДЛЯ УЧАСТИЯ В  $\sqrt{u} = 2$ .

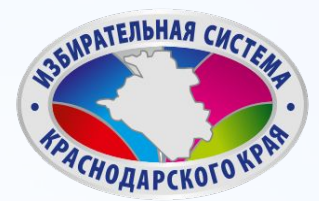

- Для того, чтобы водать <sub>Але</sub>Ωбщероскийская тренирозка заявление для увветия в дистанционном электронном голосовании в рамках общероссийской тренировки, нажмите на баннер
- «Общерос» «Общерос» «Общерос» «Общерос» «Общерос» «Общерос» «Общерос» «Общерос» «Общерос» «О

Примите участие в развитии системы дистанционного электронного голосования

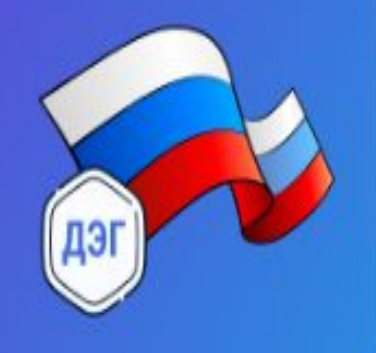

ПОДАЧА ЗАЯВЛЕНИЯ ДЛЯ УЧАСТИЯ В  $\Box$ Dar 3.

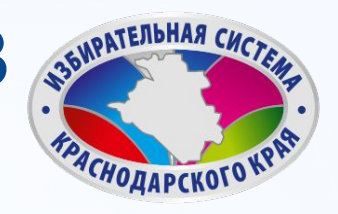

**< Назад** 

Для подачи заявления

для участия в

дистанционном

ЭЛЕКТРОННОМ

голосовании

в рамках

общероссийской

Подача заявления для участия в дистанционном электронном голосовании в рамках общероссийской тренировки

С 15 по 17 ноября 2023 года ЦИК России совместно с Минцифры России проведут общероссийскую тренировку системы ДЭГ

Целью тренировки является проверка новых функции системы и предоставление возможности избирателям ознакомиться с ее работой

Заявление для участия в тренировке можно подать до 23:59 13 ноября

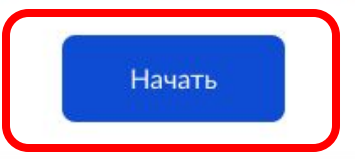

# ПОДАЧА ЗАЯВЛЕНИЯ ДЛЯ УЧАСТИЯ В  $\Box$ Dar 4.

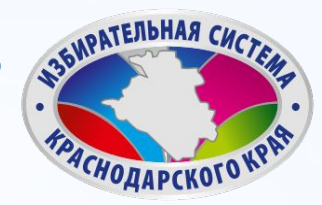

### **< Назад**

Проверьте Ваш адрес регистрации по месту

жительства.

Убедитесь, что он

совпадает с

указанными в

паспорте. Если он указан правильно, Подтвердите адрес регистрации по месту жительства

Адрес

000000, г. Город, пр-кт Проспект, д. N, к. N

Редактировать

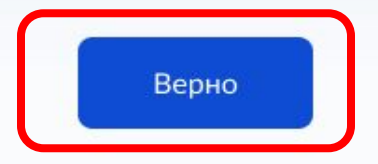

## ПОДАЧА ЗАЯВЛЕНИЯ ДЛЯ УЧАСТИЯ В  $\sqrt{\text{Bar 5}}$ . Избирателев Избиратель Избирателевич

Проверьте корректность Ваших паспортных данных и, при необходимости, отредактируйте их. Если паспортные данные корректны, нажмите

Дата рождения 15.06.1989

Паспорт РФ Серия и номер

1234 123456

Дата выдачи

30.06.2009

Кем выдан

УВД Районного района г. Города

Код подразделения

111-222

Проверьте, чтобы данные в точности совпадали с паспортом

Если нет, в услуге откажут. Как редактировать данные

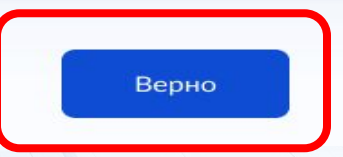

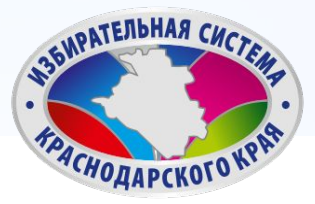

# ПОДАЧА ЗАЯВЛЕНИЯ ДЛЯ УЧАСТИЯ В Д В Гаг 6.

 $\checkmark$ 

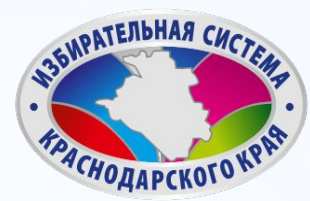

Проверьте корректность номера Вашего телефона и, при необходимости, отредактируйте его. Если номер телефона корректен,

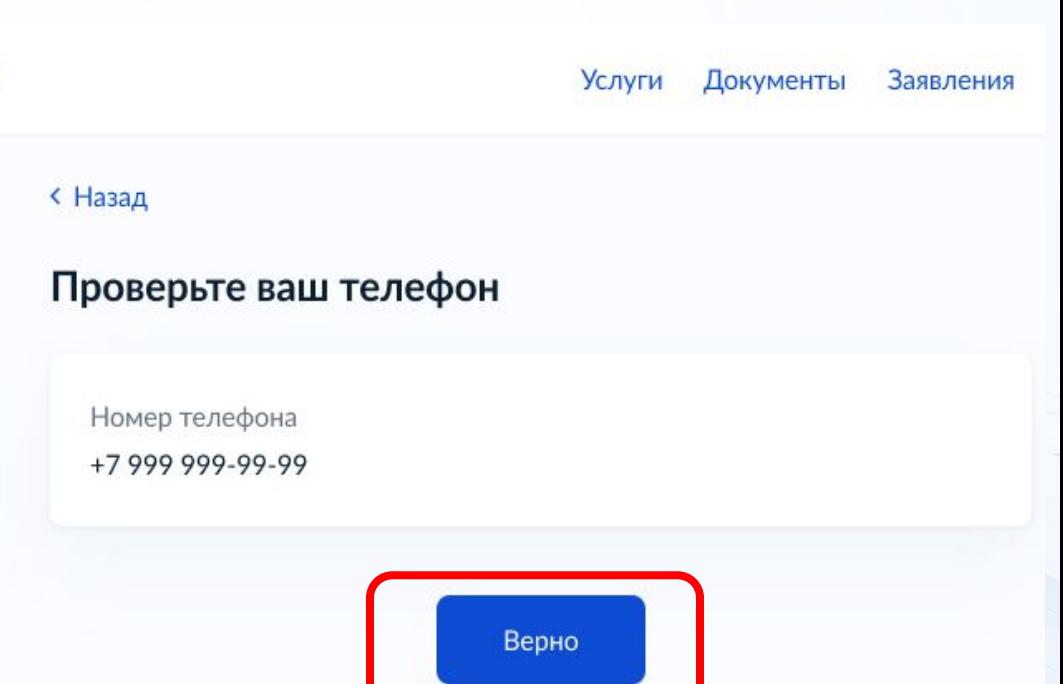

 $10$ 

актуальность указанных данных проставив отметку в квадрате, а затем нажать кнопку

Подтвердите

Подтверждаю, что адрес регистрации по месту жительства актуален и соответствует указанному в моем паспорте гражданина РФ

Подтвердите актуальность указанных вами данных

Получить код

Отправка заявления в ЦИК России подтверждается вводом СМС-кода

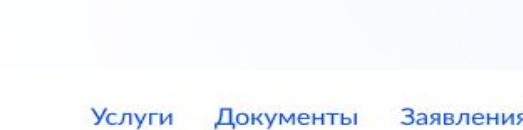

# ПОДАЧА ЗАЯВЛЕНИЯ ДЛЯ УЧАСТИЯ В Д Эбаг 7.

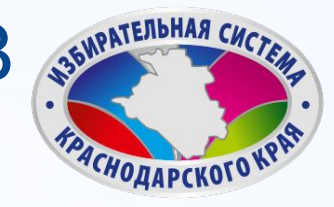

**< Назад** 

## ПОДАЧА ЗАЯВЛЕНИЯ ДЛЯ УЧАСТИЯ В  $\sqrt{\frac{1}{2}}$  $\sqrt{\frac{1}{2}}$

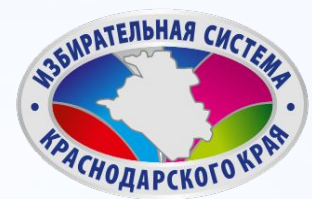

### Введите код подтверждения

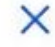

Код придет в СМС на номер

+7 (222) 222-22-22

Редактировать

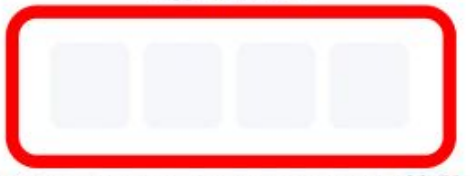

Получить код повторно можно через 00:59

Для подтверждения введите СМС-код, направленный на номер мобильного

# ПОДАЧА ЗАЯВЛЕНИЯ ДЛЯ УЧАСТИЯ В Д<sub>Д</sub>аг 9.

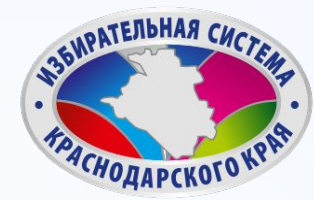

**Услуги Документы** Заявления

## Заявление успешно отправлено.

В личном кабинете будет отображаться статус его обработки.

## Заявление успешно отправлено

### Что дальше

Дождитесь результата обработки заявления. Статус можно отслеживать в личном кабинете

Инструкция по участию в общероссийской тренировке системы дистанционного электронного голосования будет направлена вам после успешной обработки поданного заявления

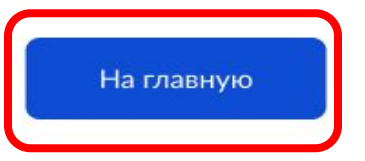

# ПОДАЧА ЗАЯВЛЕНИЯ ДЛЯ УЧАСТИЯ В

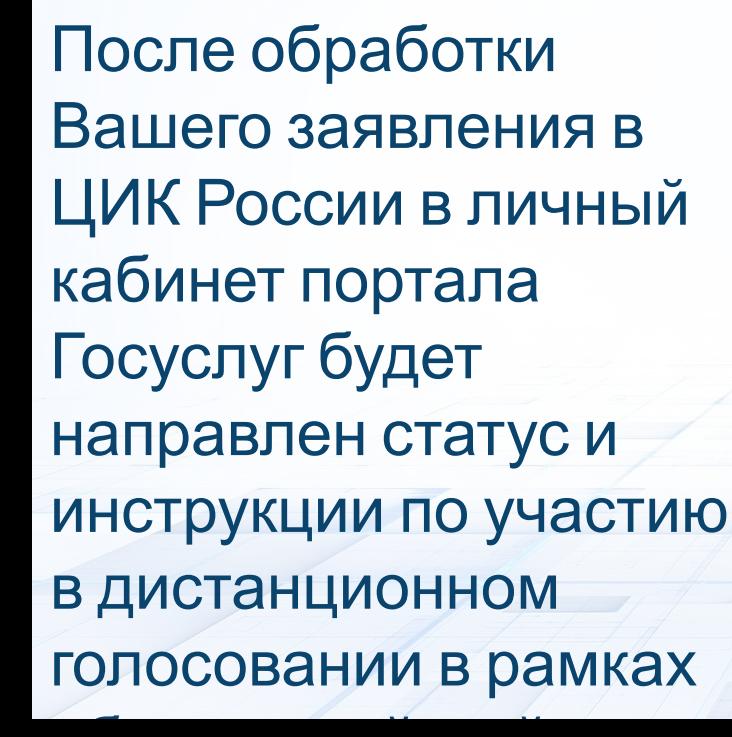

## **ГОСУСЛУГИ**

Главная - Мои выборы

## Мои выборы

Личный кабинет стал еще удобнее

Изменился дизайн, появились новые возможности, время на поиск нужных разделов сократилось Перейти к новой версии

17 ноября 2023 года, пятница

Заявление № 123456, чтобы проголосовать дистанционно ?

**БИРАТЕЛЬНАЯ СИЛ** 

*АСНОДАРСКОГО* 

Оплата

Поддержк

 $\checkmark$ 

**Услуги** 

Тренировка по дистанционному электронному голосованию

Федеральный уровень

Дни голосования с 15 по 17 ноября 2023 года

Данные получены 01.11.23

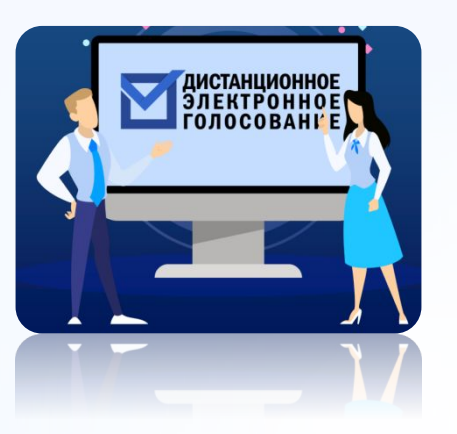

## **ПОДАТЬ ЗАЯВЛЕНИЕ**

для участия в дистанционном электронном голосовании в личном кабинете на Едином портале государственных услуг с 1 по 13 ноября 2023 года www.gosuslugi.ru

*-*

## **СДЕЛАТЬ СВОЙ ВЫБОР И ПРОГОЛОСОВАТЬ**

Голосование будет осуществляться по тренировочным данным

## **ОБЩИЙ АЛГОРИТМ**

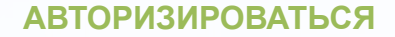

с помощью учетной записи портала Госуслуг. Ввести код из СМС, полученного на телефон, указанный в личном кабинете на портале Госуслуг, для получения электронного бюллетеня

**02**

**01**

**ЗАЙТИ НА ПОРТАЛ**

**03**

ГАС «Выборы»

дистанционного электронного голосования с 15 по 17 ноября 2023 года vybory.gov.ru

**04**

**05**

### **ВВЕСТИ КОД ИЗ СМС**

полученного на телефон, указанный в личном кабинете на портале Госуслуг, для получения электронного бюллетеня

# ГОЛОСОВАНИЕ С ИСПОЛЬЗОВАНИЕМ **В Дан1.**

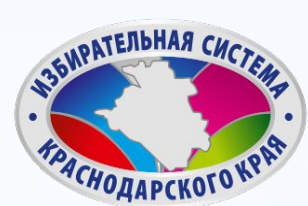

Авторизуйтесь на портале ДЭГ с помощью учетной записи портала Госуслуг. Ознакомьтесь с информацией о **ДОСТУПНЫХ ТЕСТОВЫХ** избирательных

## VYBORY.GOV .RU

1 бюллетень

### Тренировочная избирательная кампания

ВЫДАЧА БЮЛЛЕТЕНЕЙ ЗАВЕРШИТСЯ 17.11.2023 В 20:00 ПО МЕСТНОМУ ВРЕМЕНИ

### 1 бюллетень

Перейти к голосованию

# ГОЛОСОВАНИЕ С ИСПОЛЬЗОВАНИЕМ В Да 2.

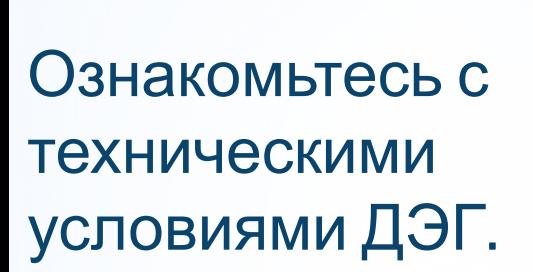

Отметьте необходимые чекбоксы.

## нажмите кнопку

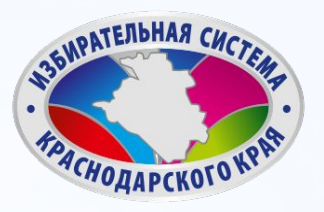

### 3. Выбор

Нажмите на квадрат напротив варианта волеизъявления, в пользу которого хотите сделать выбор. После нажатия на квадрат, в нем появится отметка, а кнопка «Проголосовать» внизу бюллетеня станет активной. Нажмите на эту кнопку.

Обратите внимание, что у каждого из доступных Вам бюллетеней свой порядок заполнения. В некоторых бюллетенях допустим выбор нескольких вариантов волеизъявления, а не одного.

### 4. Подтверждение принятого решения

После нажатия на кнопку «Проголосовать», у Вас будет запрошено подтверждение сделанного выбора. Если Вы уверены в принятом решении - нажмете кнопку «Подтвердить». Если нет можно будет вернуться назад, чтобы изменить выбор.

Подтверждаю, что действую осознанно и не нахожусь под давлением третьих лиц.

Подтверждаю, что ознакомлен с техническими условиями дистанционного электронного голосования

Подтвердить

# ГОЛОСОВАНИЕ С ИСПОЛЬЗОВАНИЕМ **В ДаЯЗ.**

 $22$ 

 $\overline{ }$ 

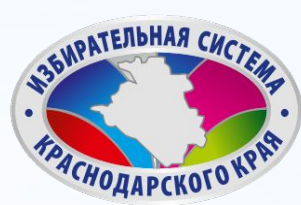

### Введите код из СМС-сообщения

Для участия в дистанционном электронном голосовании Вам необходимо подтвердить свою личность.

Введите код подтверждения из СМС-сообщения, отправленного на номер  $+7(900)00***01$ 

Нет доступа к этому номеру?  $\rightarrow$ 

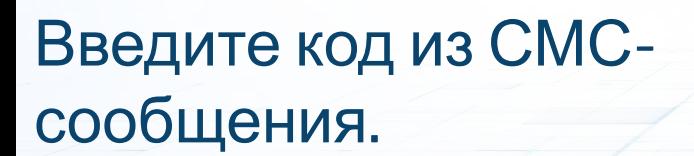

нажмите кнопку «Отправить».

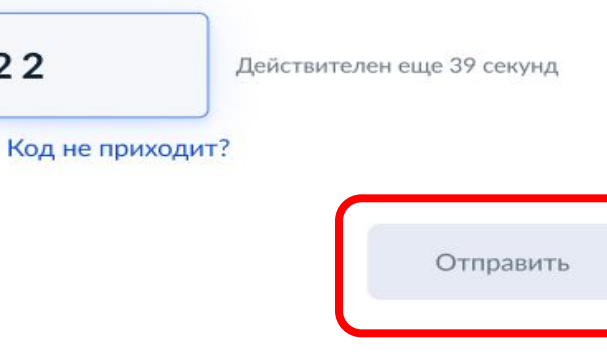

# ГОЛОСОВАНИЕ С ИСПОЛЬЗОВАНИЕМ **В Шали.**

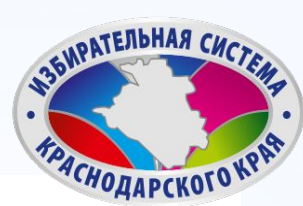

Ваша личность подтверждена

Теперь Вы можете принять участие в дистанционном электронном голосовании

На следующем шаге будет запущена процедура анонимизации для обеспечения тайны голосования:

для Вас будет создан персональный код шифрования, который позволит сохранить результаты Вашего голосования анонимными

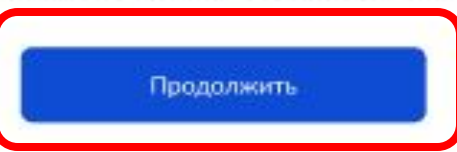

Введите код из СМСсообщения.

нажмите кнопку «Подтвердить».

# ГОЛОСОВАНИЕ С ИСПОЛЬЗОВАНИЕМ **四af6.**

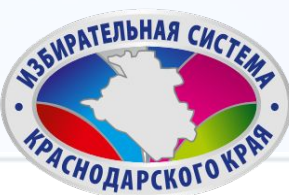

Остался 1 бюллетень

18 часов 37 минут до завершения приема голосов

### Тренировочная избирательная кампания

Пролистайте вниз и ознакомьтесь со всеми предоставленными вариантами, чтобы Вам стал доступен выбор.

Ознакомьтесь со всеми кандидатами (списками кандидатов) в бюллетене. Для этого пролистайте страницу

### Кандидатов Кандидат Кандидатович 1

Автобиографичные сведения или иные предоставленные сведения о кандидате. Обычный текст без форматирования, если я правильно понимаю техническое задание.

Тем не менее, необходимо уточнить и выявить более точные граничения или условия использования этого текста, насколько действительно объемным он может быть.

# ГОЛОСОВАНИЕ С ИСПОЛЬЗОВАНИЕМ **В Шан7.**

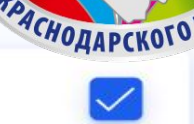

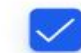

35 NPATE NOHAR CHA

Нажмите на квадрат напротив варианта волеизъявления, в пользу которого хотите сделать выбор. Нажмите кнопку

### Кандидатов Кандидат Кандидатович 9

Автобиографичные сведения или иные предоставленные сведения о кандидате. Обычный текст без форматирования, если я правильно понимаю техническое задание.

Тем не менее, необходимо уточнить и выявить более точные граничения или условия использования этого текста, насколько действительно объемным он может быть.

### Кандидатов Кандидат Кандидатович 10

Автобиографичные сведения или иные предоставленные сведения о кандидате. Обычн ования, если я правильно понимаю техническое задание.

Тем не менее, необходимо уточнить и выявить более точные граничения или условия использования этого текста, насколько действительно объемным он может быть.

Проголосовать

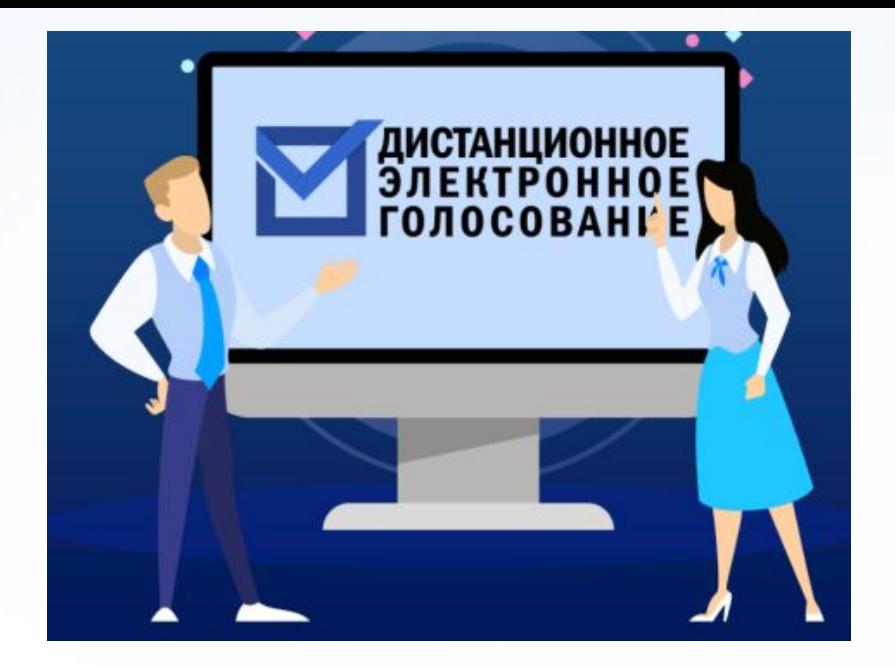

# СПАСИБОЗА **ВНИМАНИЕ!**